## **New features in Requests/Quotes**

There are 2 new functions added to 'Requests/Quotes' section:

- 1. Feasibility check
- 2. Sending quotation emails for more than one Quote

## **Feasibility check**

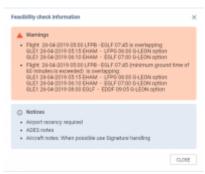

Feasibility check window

It is now possible that Leon will inform you of the discrepancies with the quotation itinerary.

If there are any issues, Leon will display a warning icon in the last column of the itinerary:

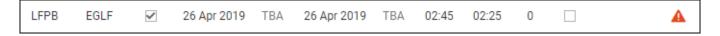

If you click on •• Leon will display **Feasibility check information** window which provides specific warning details as presented in the screenshot.

## Sending emails for more than one quote

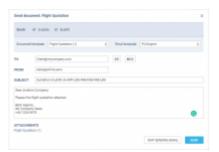

Quotation email for two aircraft

If you have created a quote for **2 different aircraft**, or downloaded a quote like that from Avinode, after clicking QUOTE Leon shows a pop-up window with 2 option available.

It is now possible to send the email with the details for more than one quotation by ticking more than one checkbox.

Last update: 2019/06/10 updates:requests-quotes-new-features-have-been-implemented https://wiki.leonsoftware.com/updates/requests-quotes-new-features-have-been-implemented?rev=1560171919 13:05

Leon will then generate the documents that include these 2 quotations based on the Sales Documents templates.

https://wiki.leonsoftware.com/ - Leonsoftware Wiki

Permanent link:

Last update: 2019/06/10 13:05

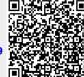